## My Education BC

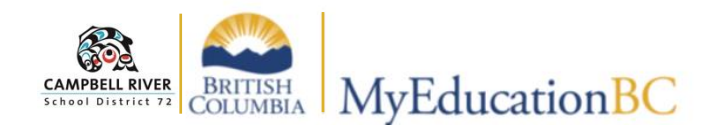

## **Printing Class List / Blank Grading Sheet**

Blank grade sheets or rosters can be easily printed from the **Gradebook Top-Tab**. Click on the *Reports Drop Down Menu*.

Select "BC Class Lists" and "BC Class List w. Grid". This will create PDFs of all of your classes. Select the pages in the "Print" option for the classes you would like to print.

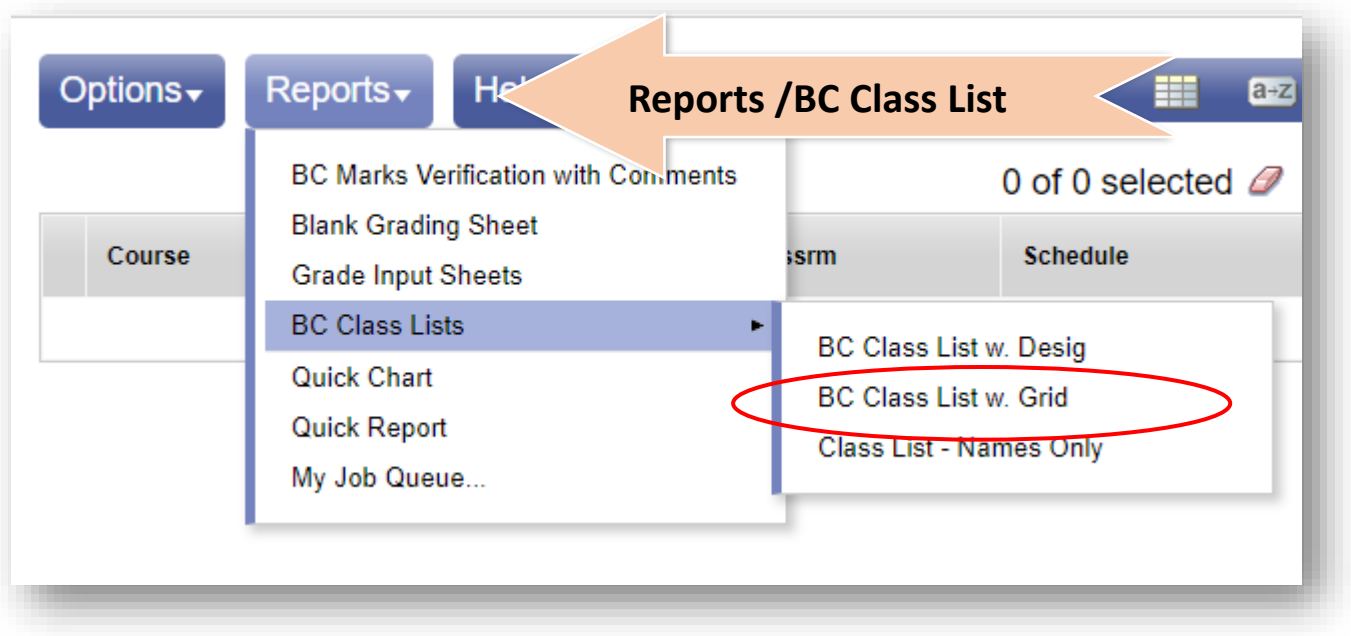